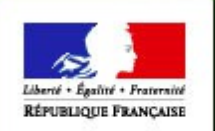

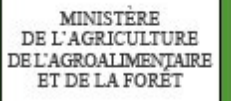

# LOGICS : un nouvel outil de téléprocédure pour le contrôle des structures

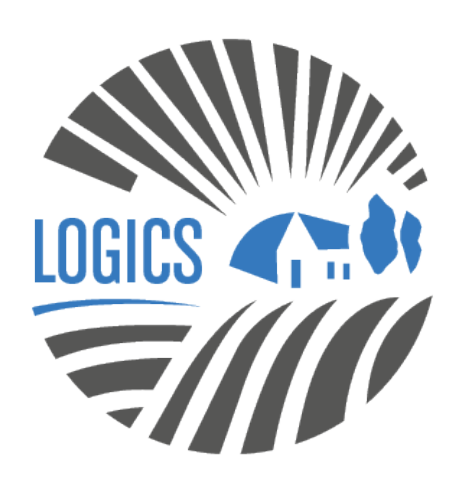

ake **Hillt** 

1

lture ıtation

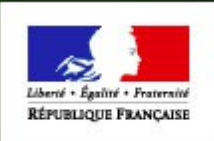

**MINISTERE** DE L'AGRICULTURE AGROALIMENTAIRE ET DE LA FORET

# **Contexte**

- Le contrôle des structures s'applique à la mise en valeur des terres agricoles ou des ateliers de production hors-sol au sein d'une exploitation agricole
- Certaines opérations d'installation, d'agrandissement, de réunion d'exploitations sont soumises à un régime d'autorisation d'exploiter
- La loi d'avenir pour l'agriculture, l'alimentation et la forêt (LAAAF) a profondément réformé le contrôle des structures
- Un ou des schéma directeur régional des exploitations agricoles a été élaboré dans la région PACA

2

culture entation

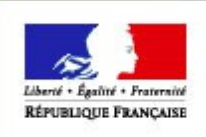

MINISTERE

**LOGICS**

 $\rightarrow$  Nécessité de moderniser les outils de saisine et de les adapter au contexte de la réforme

**→ Mise en œuvre d'un outil de téléprocédure « LOGICS »**

**Quels avantages ?** 

- **Pouvoir effectuer votre demande en ligne, à tout moment, rapidement, simplement ;**
- **Un outil qui vous accompagne pas à pas dans votre démarche ;**
- **La possibilité d'envoyer vos documents au format numérique avec la m^me valeur que des documents originaux.**

3

culture entation

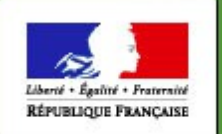

**MINISTERE** DE L'AGRICULTURE ET DE LA FORET

# **Déposer une demande d'autorisation d'exploiter**

#### ● **Aller sur le site**

Accueil >Démarches >Exploitation agricole >Obtenir un droit, une autorisation > Obtenir une autorisation d'exploiter - [Contrôle des structures](http://mesdemarches.agriculture.gouv.fr/demarches/exploitation-agricole/obtenir-un-droit-une-autorisation/article/obtenir-une-autorisation-d-346?id_rubrique=11) 

#### ● **Deux possibilités :**

 $\rightarrow$  Remplir le formulaire CERFA à adresser à la DDT(M) du lieu de situation des biens objet de la demande

4

**→ ou utiliser la téléprocédure « LOGICS »**

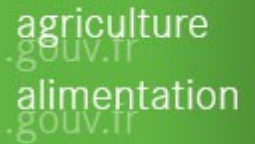

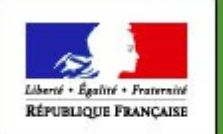

MINISTERE DE L'AGRICULTURE **T DE LA FORET** 

# **Déposer une demande d'autorisation d'exploiter sous LOGICS**

#### **I. Je crée un compte**

Créer et activer un compte de connexion aux téléprocédures du MAAF sur le portail d'inscription, accessible via Mes démarches : grâce à votre SIRET ou avec un Numagrin (pour les structures sans numéro SIRET).

=> une notice simple pour chaque type de situation est mise à disposition sur le site Mes démarches : « s'inscrire rapidement avec le numéro SIRET et le code TELEPAC », « obtenir un Numagrin », « débloquer un compte », « réinitialiser un mot de passe »…

La création de ce compte vous permet un accès sécurisé aux téléprocédures du MAAF, avec les mêmes identifiants et mots de passe : LOGICS, telecalam...

5

**ulture** ntation

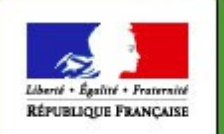

**MINISTERE** DE L'AGRICULTURE **DE L'AGROALIMENTAIRE** ET DE LA FORÊT

# **Déposer une demande d'autorisation d'exploiter sous LOGICS**

#### **I. Je crée un compte**

**Obtention d'un mot de passe**

**Connaissance de l'identifiant (SIRET / numagrin)**)

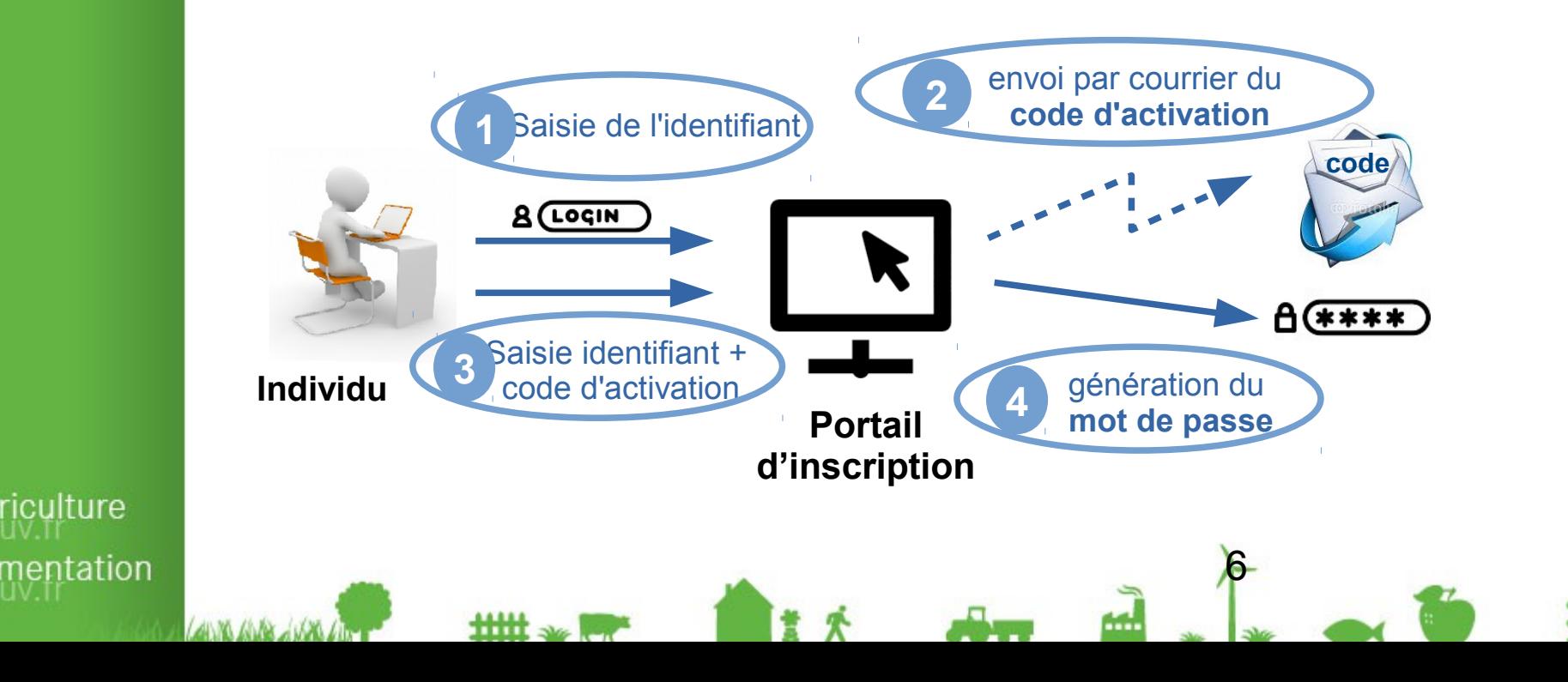

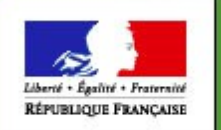

**MINISTERE** DE L'AGRICULTURE DEL'AGROALIMENTAIRE ET DE LA FORÊT

iculture

mentation

## **Déposer une demande d'autorisation d'exploiter sous LOGICS**

#### **II. Je m'authentifie**

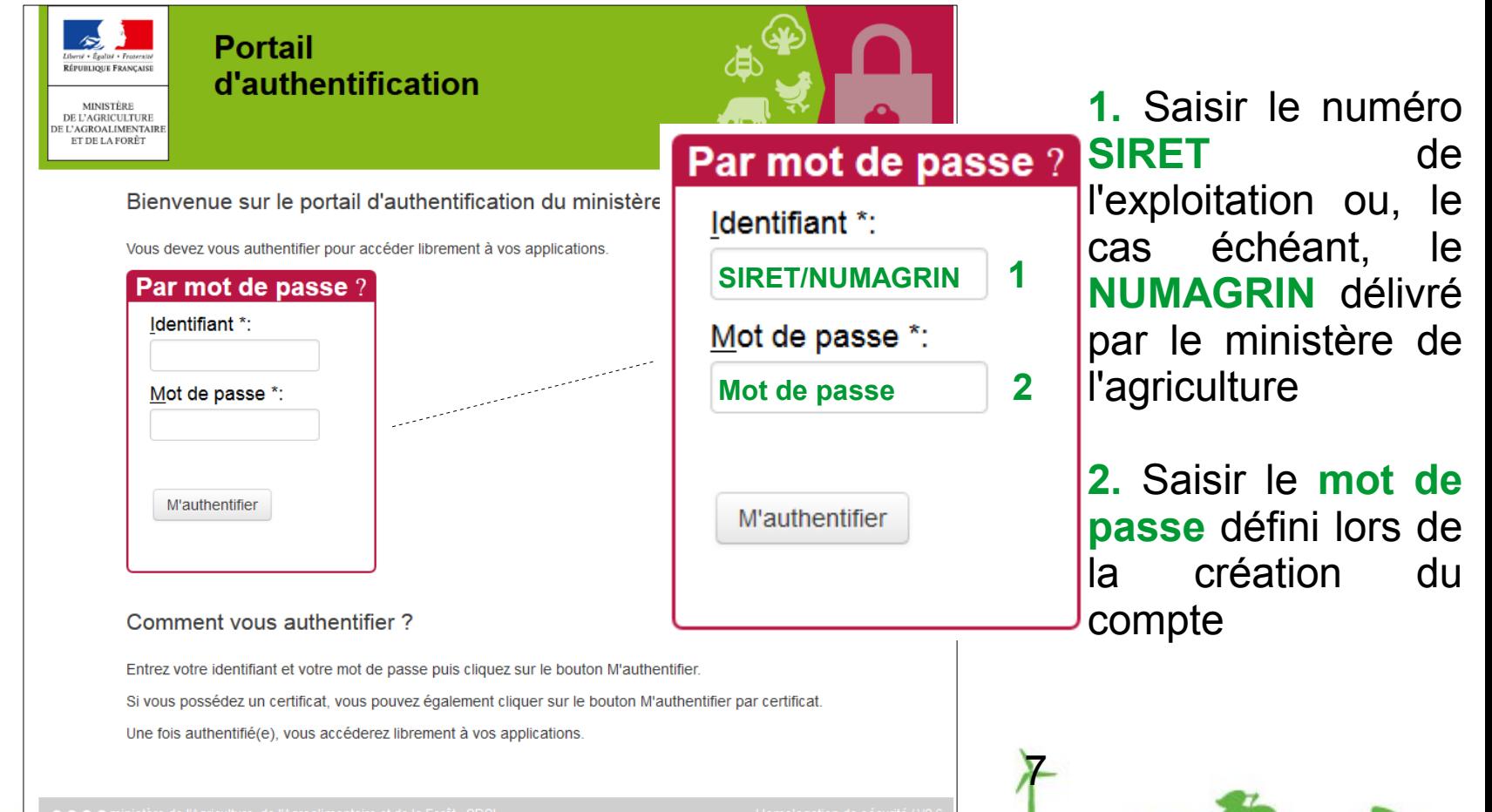

- - - -

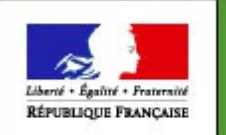

MINISTERE

# **Déposer une demande d'autorisation d'exploiter sous LOGICS**

### **III. Etes-vous soumis à autorisation?**

En région PACA, vous trouverez sur le site internet de la préfecture de votre département un trac, des grilles de calcul d'équivalence et une notice d'information vous permettant de vérifier si vous êtes soumis au contrôle des structures

Ces documents ont été adaptés aux spécificités du SDREA de la région PACA

Il sont diffusés à titre indicatif, pour plus d'information vous pouvez contacter la DDT(M) de votre département

8

ılture ıtation

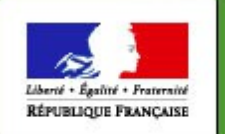

MINISTERE DE L'AGRICULTURE GROALIMENTAIRE ET DE LA FORET

ılture

entation

 $HHH$ 

# **Déposer une demande d'autorisation d'exploiter sous LOGICS**

#### **IV. Saisir une demande d'autorisation d'exploiter**

Un guide d'utilisation pour vous aider dans les étapes de saisie

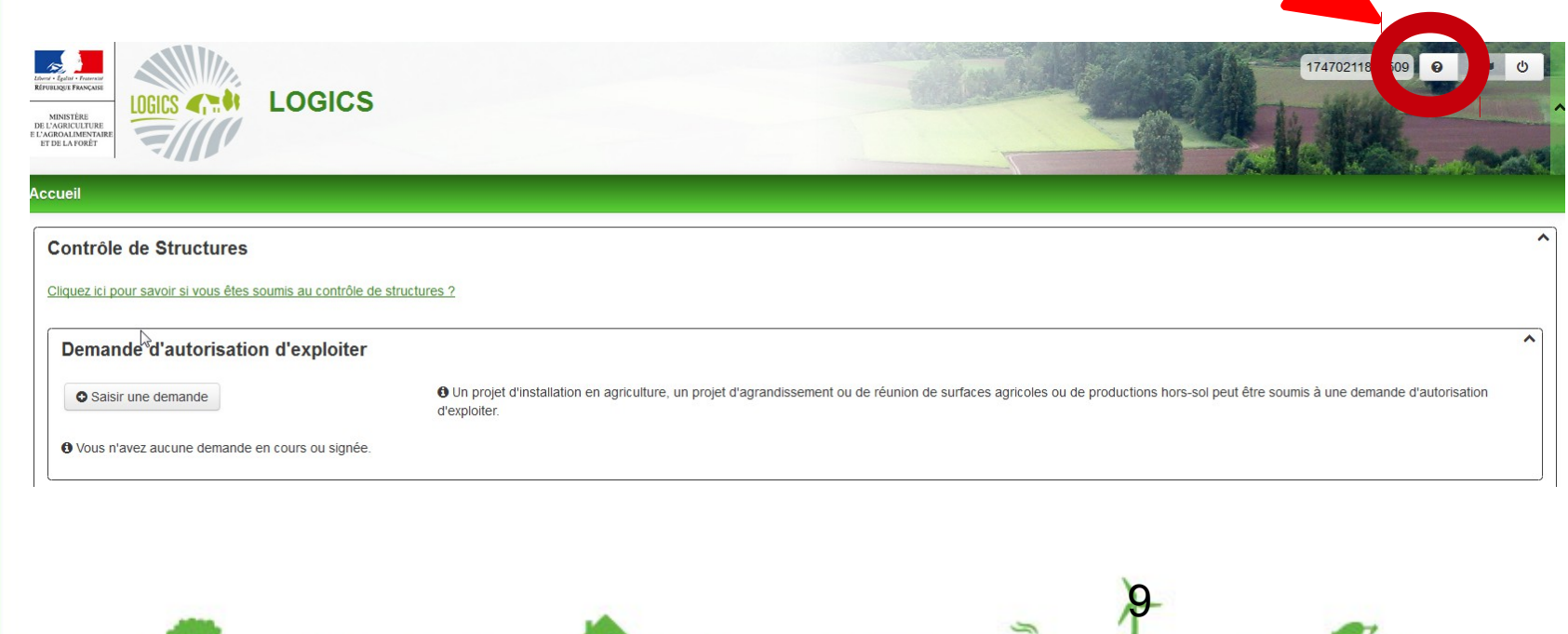

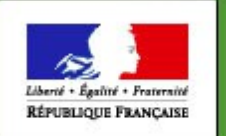

# **Déposer une demande d'autorisation d'exploiter sous LOGICS**

## **IV. Saisir une demande d'autorisation d'exploiter**

- Identification de la région où sont situés les biens objet de la demande

- Informations sur le demandeur
- Circonstances de la demande (installation ou agrandissement...)
- Description des biens objet de la demande
- Description de ou des exploitations déjà mises en valeur

**11-Q** 

ılture entation

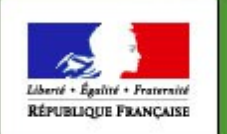

# **Déposer une demande d'autorisation d'exploiter sous LOGICS**

#### **IV. Saisir une demande d'autorisation d'exploiter (suite)**

- Questionnaire relatif aux critères d'appréciation
- Versement des pièces justificatives
- Motivation de la demande

NB : les champs obligatoires sont marqués de **\***

 $H$ 

lture ntation

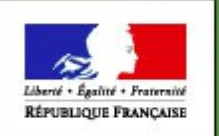

MINISTERE DE L'AGRICULTURE ROALIMENTAIRE **ET DE LA FORET** 

# **LOGICS – Les étapes**

mm

## **V. Signer la demande d'autorisation d'exploiter**

- Approbation de la demande à l'aide d'un récapitulatif

12

- Signature électronique de la demande à l'aide d'un code envoyé sur votre boîte mail

lture ntation

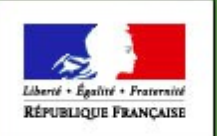

MINISTER. **IT DE LA FORET** 

# **LOGICS – L'instruction de la demande**

- Lorsque la demande est signée sous LOGICS, la DDT(M) du lieu de situation des biens objet de la demande reçoit automatiquement la demande et examine la « complétude » du dossier
- Vous recevez un « accusé d'enregistrement automatique »
- La DDT(M) vous adresse un accusé de réception, par courriel ou courrier postal et dans un délai de 7 jours.
- Si le dossier est incomplet, vous recevez également un message via l'application LOGICS vous invitant à vous connecter pour connaître les éléments complémentaires attendus.

13

ılture ntation